# AU LONDON 2019

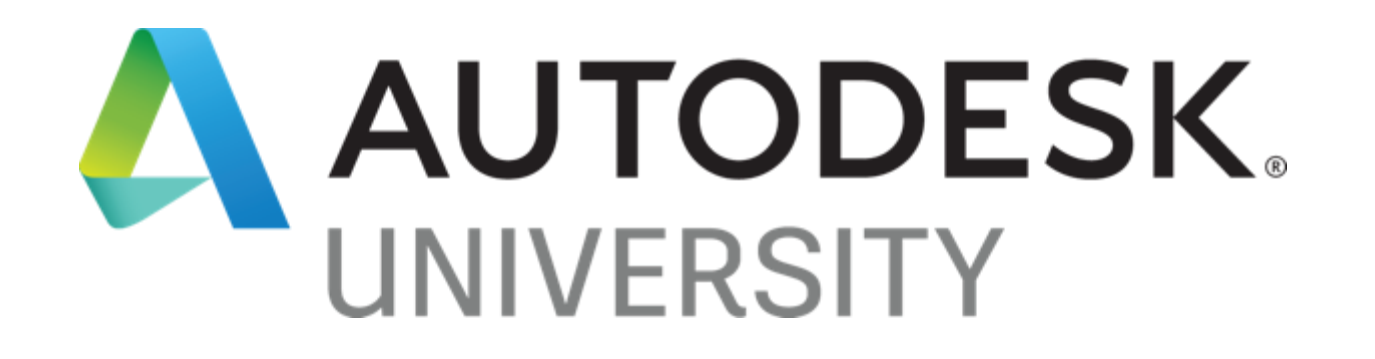

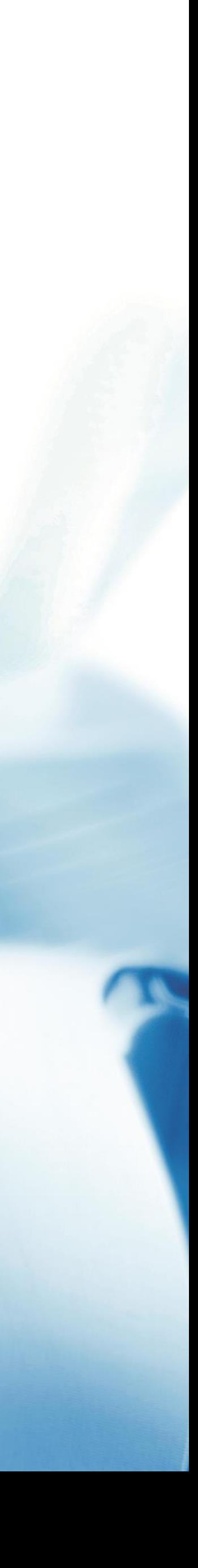

# Empower your design visualisation with VRED Design

- Robin Oldroyd
- Senior Technical Specialist | @aliasdesperado
- Demir Ali
- Senior Technical Specialist | @deali12

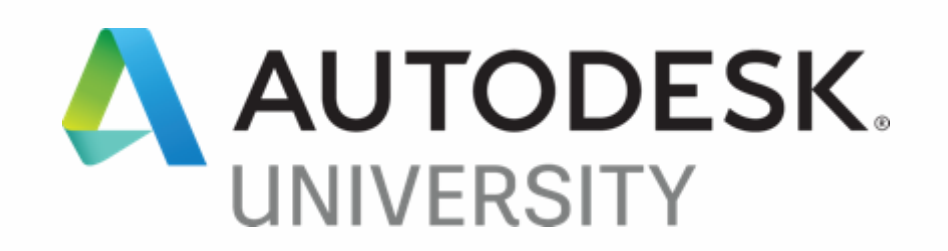

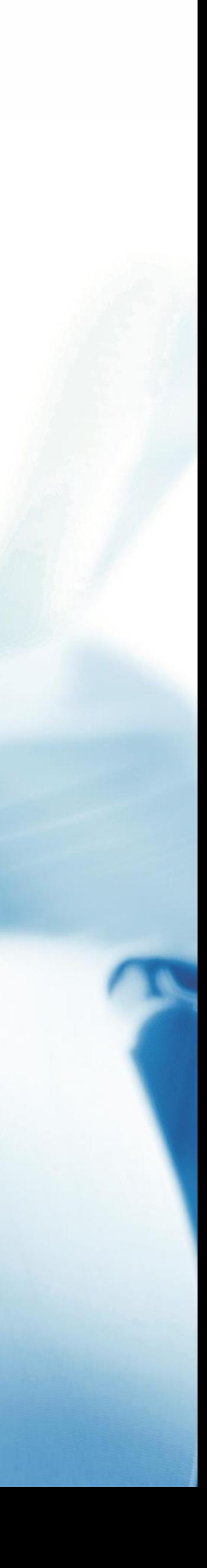

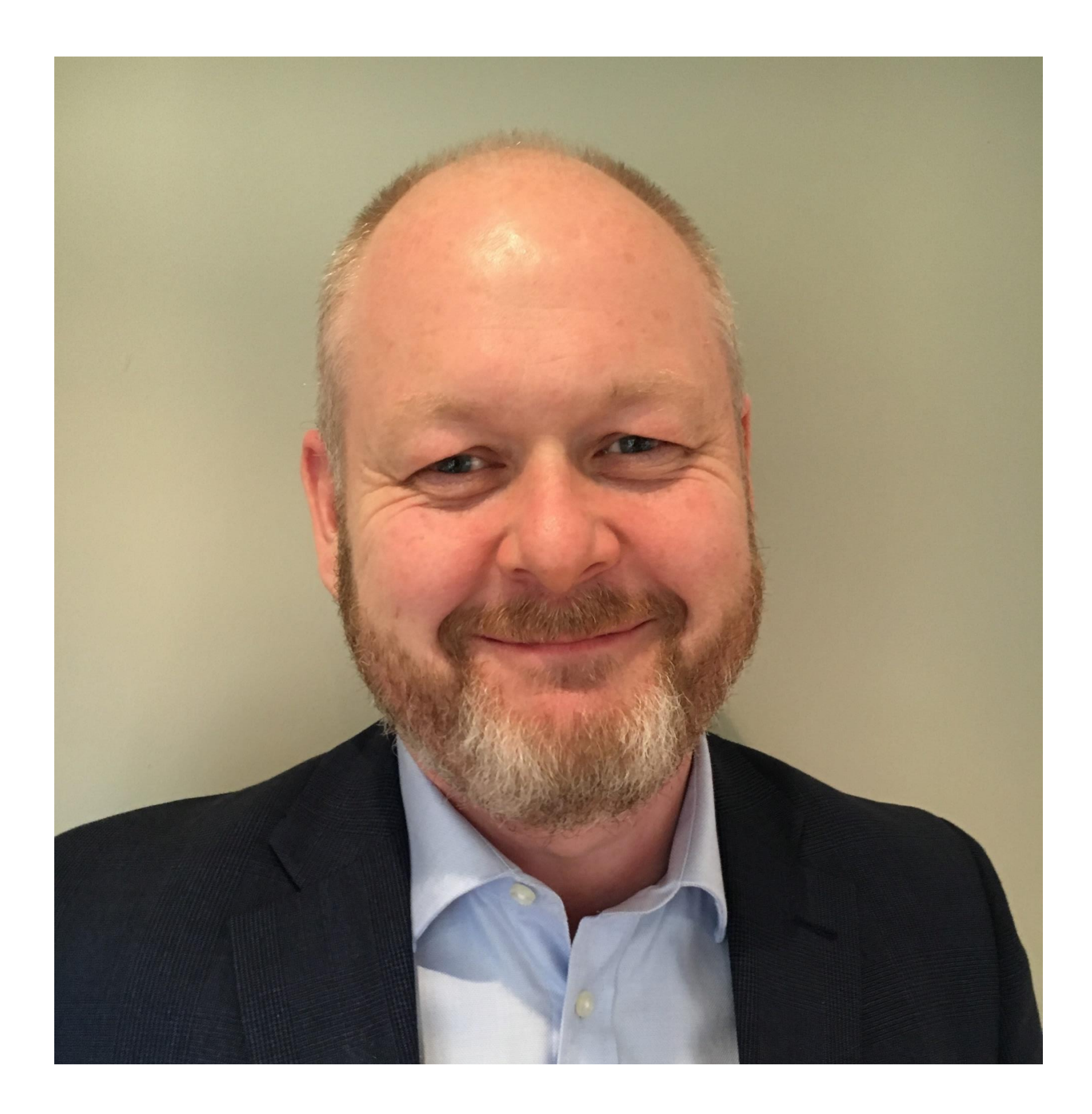

### About the speaker

Senior Technical Specialist at Autodesk, based in the UK. Focused on EMEA, talking to customers about Autodesk Vision for Studio of the Future in Automotive. Robin has been with Autodesk since 2006, during which time he has been involved in support, pre-sales, post sales and Technical marketing. In Industrial Design, Consumer Products, Automotive & **Transportation** 

### Robin Oldroyd

## Empower your design visualisation with

### VRED Design

This class will expand your learning with VRED Design and introduce you to preparing a scene to use in virtual reality. We will cover scene considerations, data optimisation, and workflows to utilise VR for design review with animation, interactions, and collaboration. We will show how to utilise VRED presenter as a platform to share your visual rich interactive designs.

### Agenda

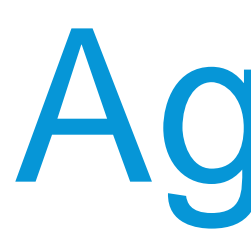

- Introduction to VRED
- Workflow
	- Data import & Preparation
	- Making it believable
	- Setting the scene
	- Adding realism & interaction
	- Telling the story Single source of truth
- Want to take it further?
- Summary

# Introduction to VRED Design

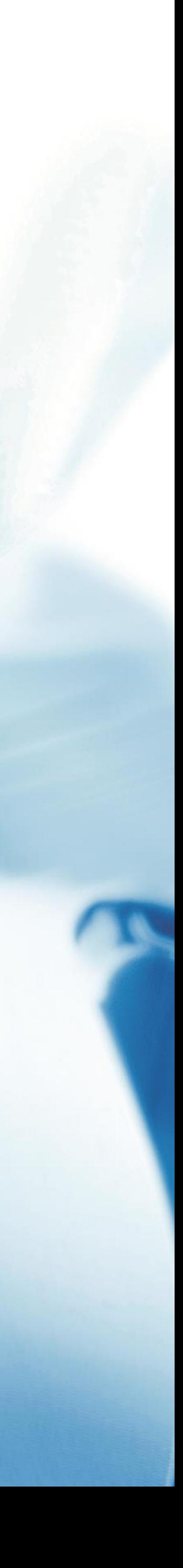

### VRED Design for Design review & Visualisation

- 
- 
- 

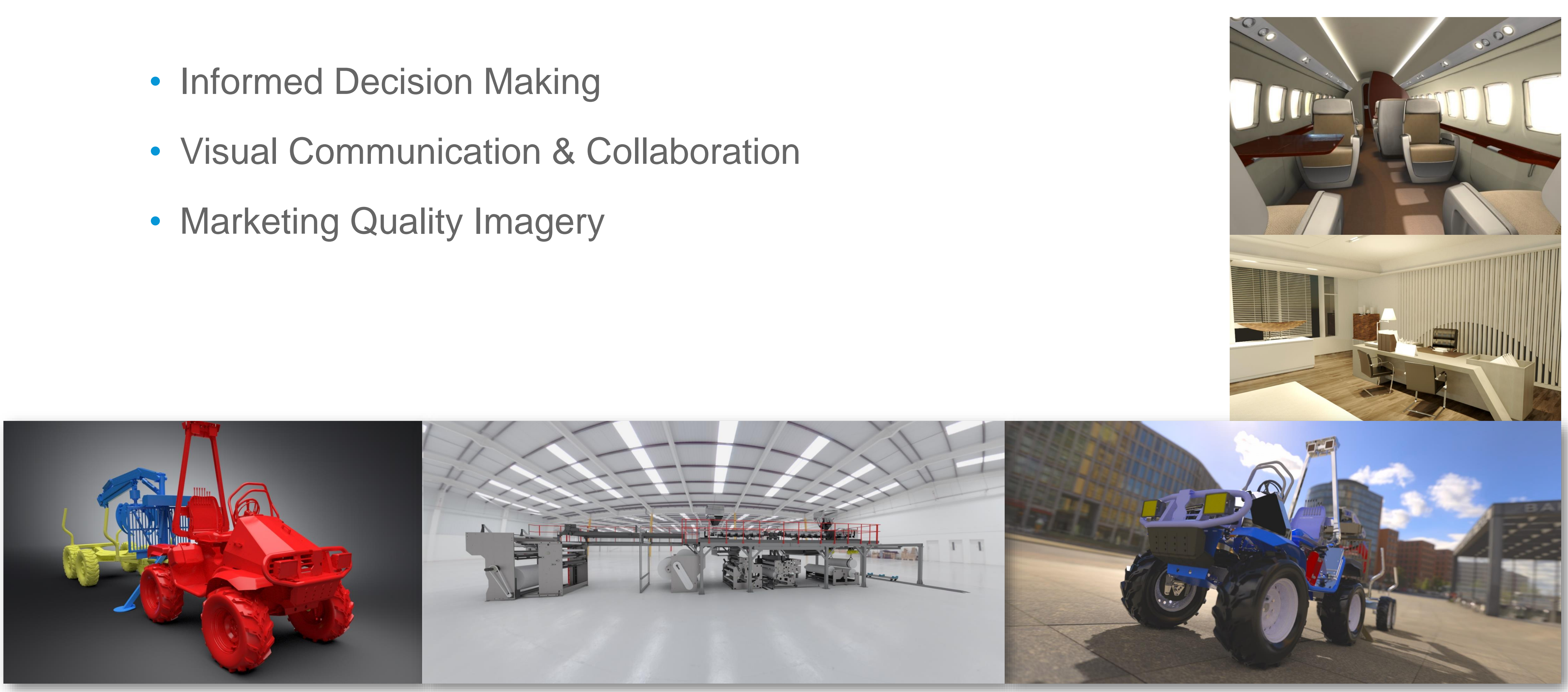

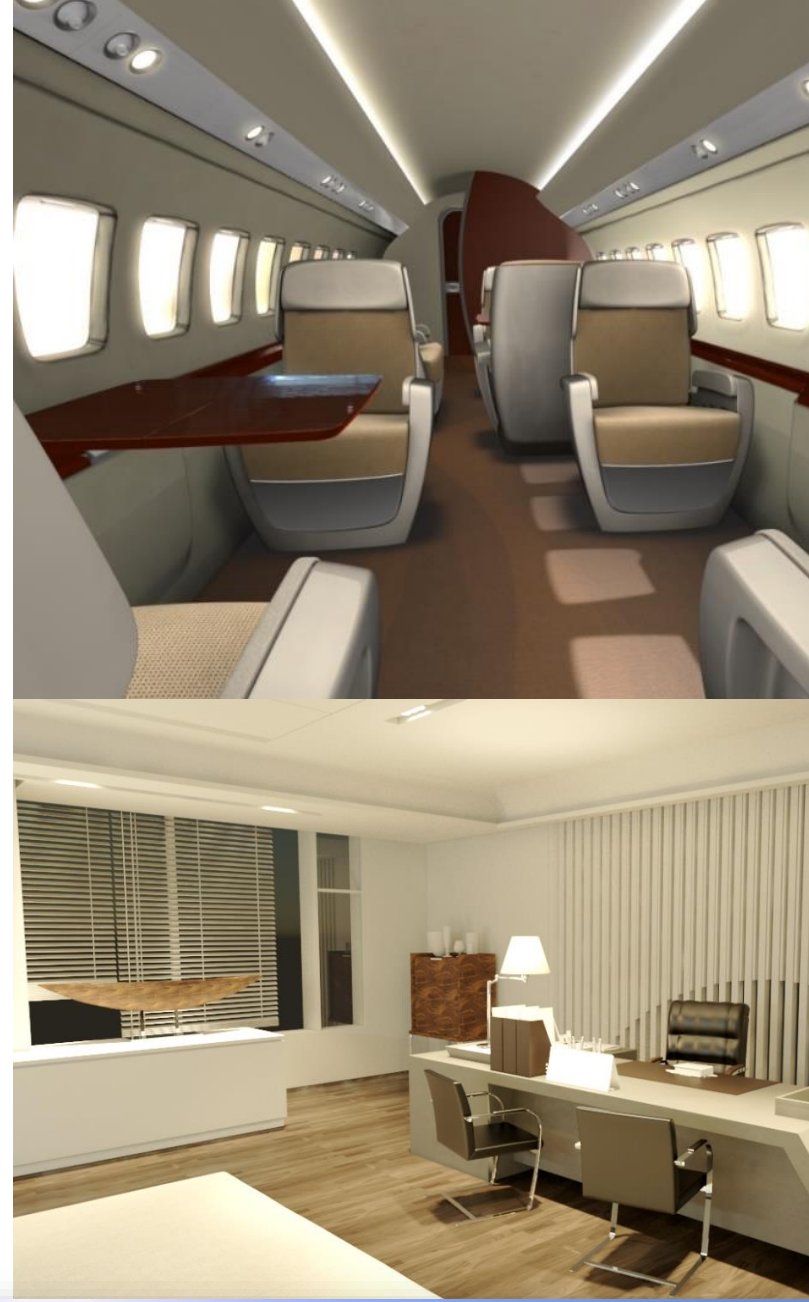

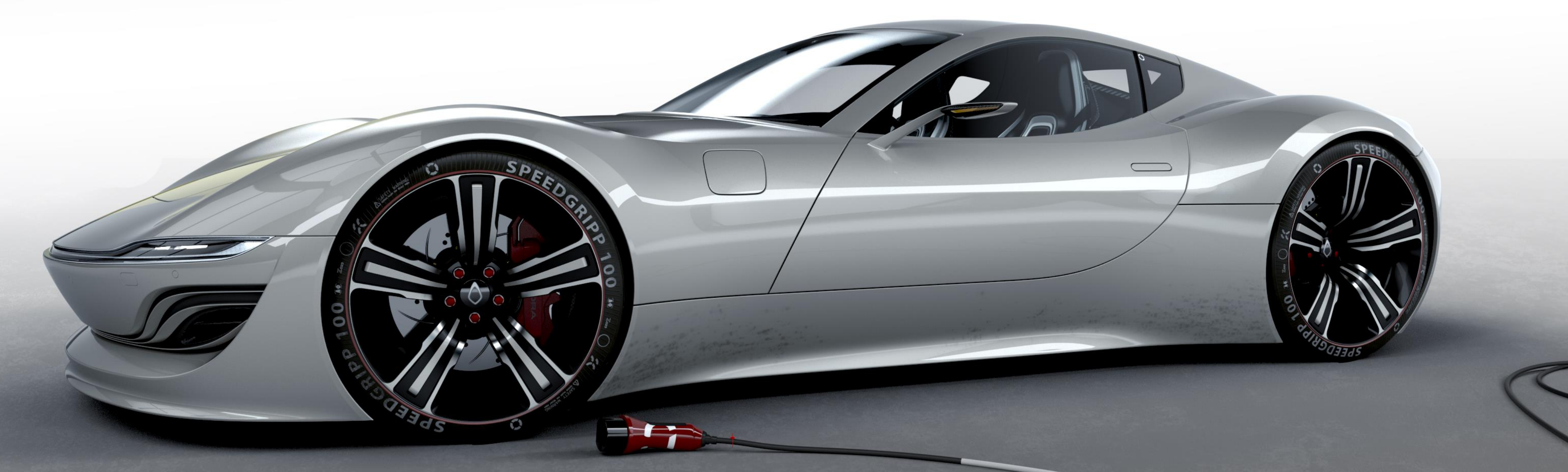

# **Widely used within Automotive**

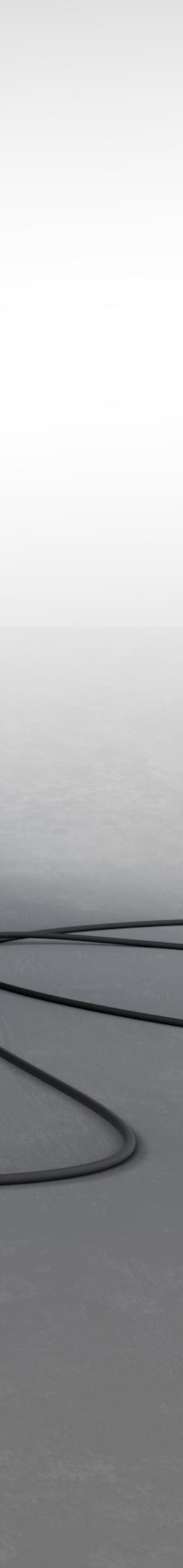

 $\sqrt{1}$ 

of the company of the company of the company of the company of the company of the company of the company of the

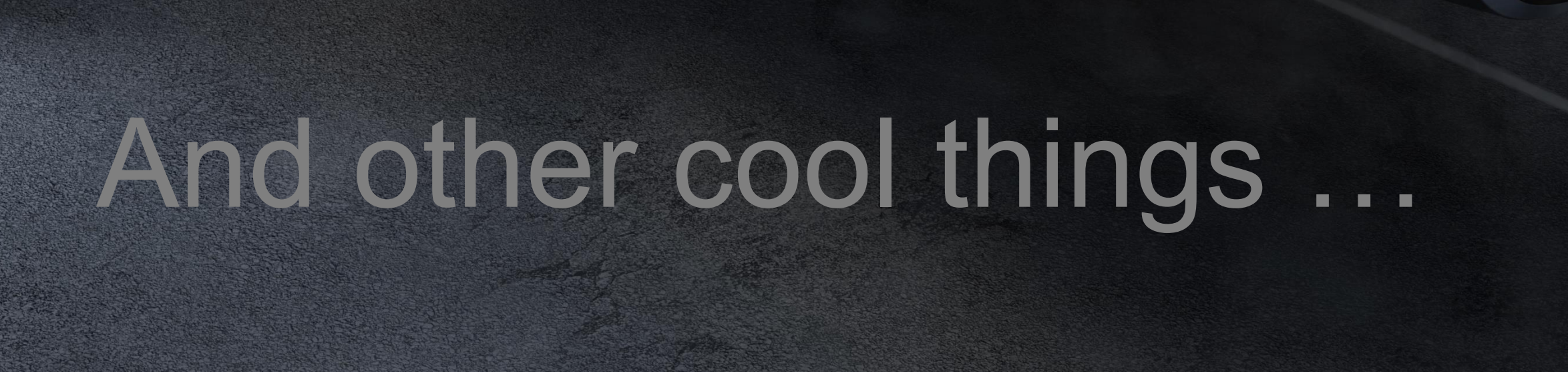

 $\bullet$ 

111

 $\bullet$  -4

Hope on

111

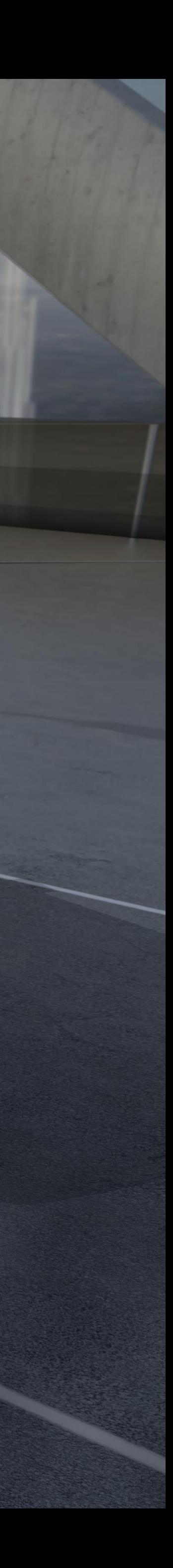

VRED offers **product designers** a high end visualisation tool and allows product configuration with quick and effective rendering and VR when needed

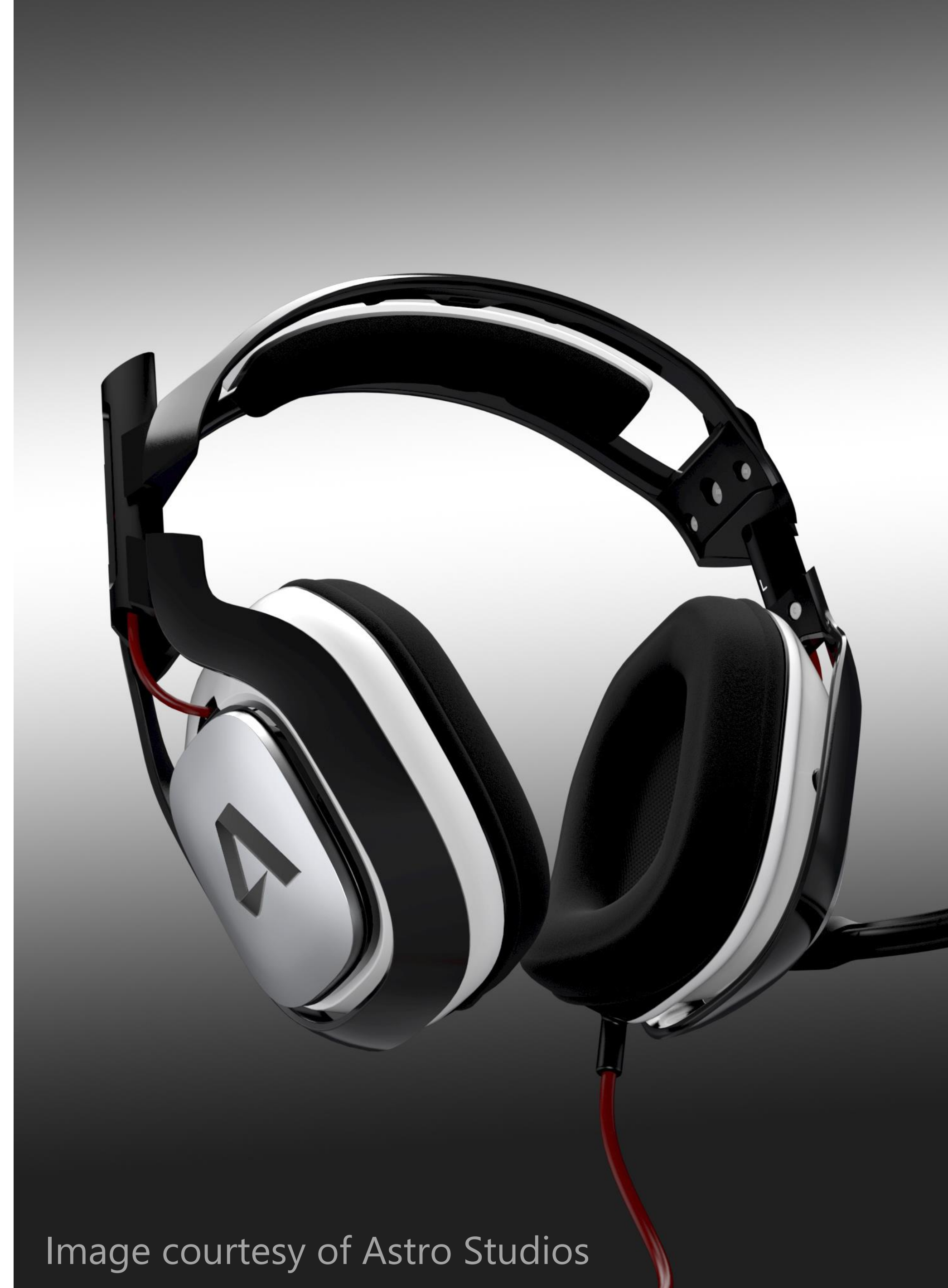

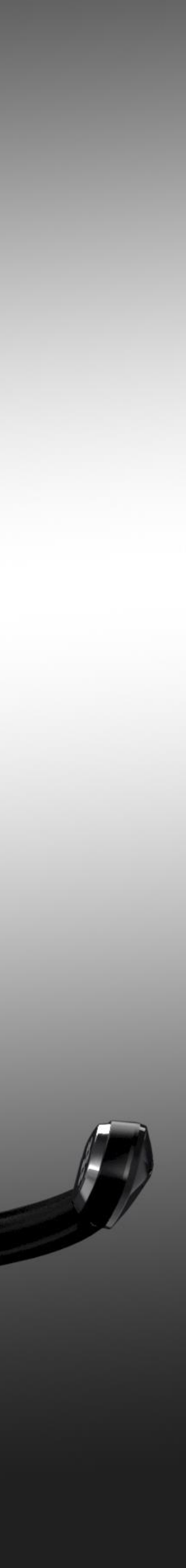

### Manufacturing can also benefit

VRED's ability to handle large amounts of data, quick and efficiently makes it ideal. Making it your **single source of truth** for visualisation pipeline.

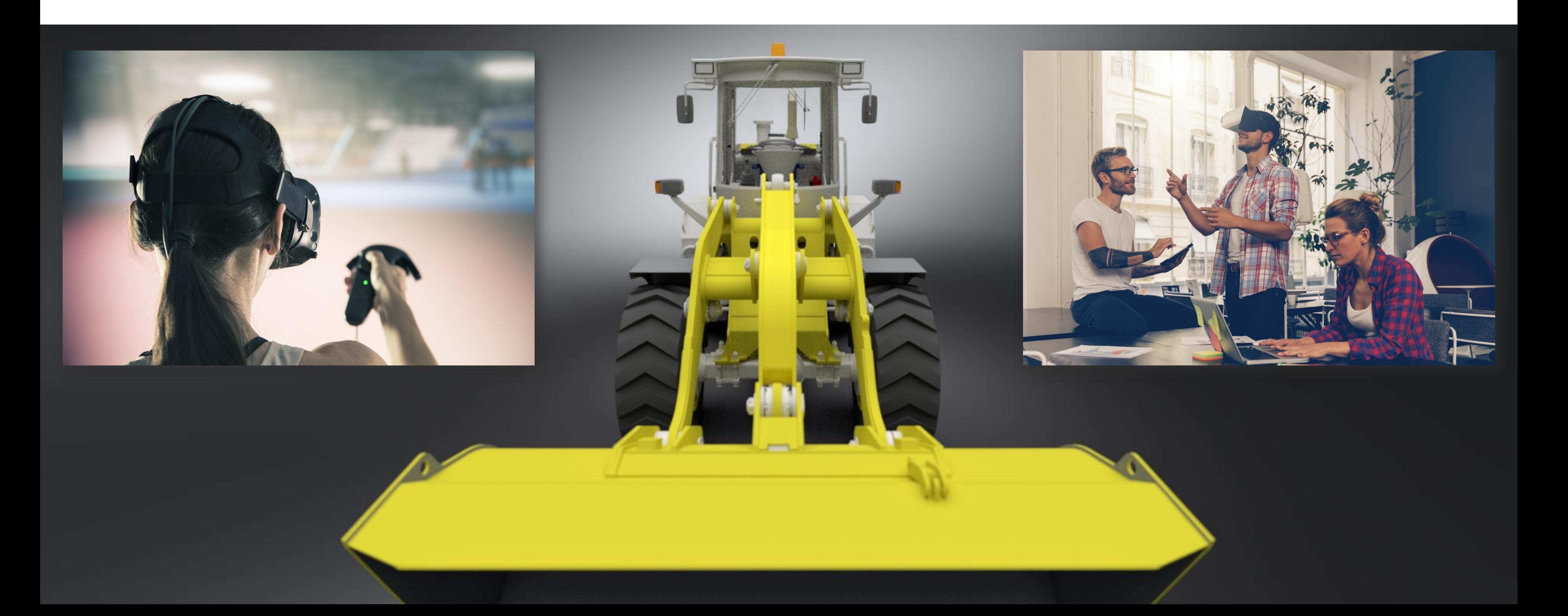

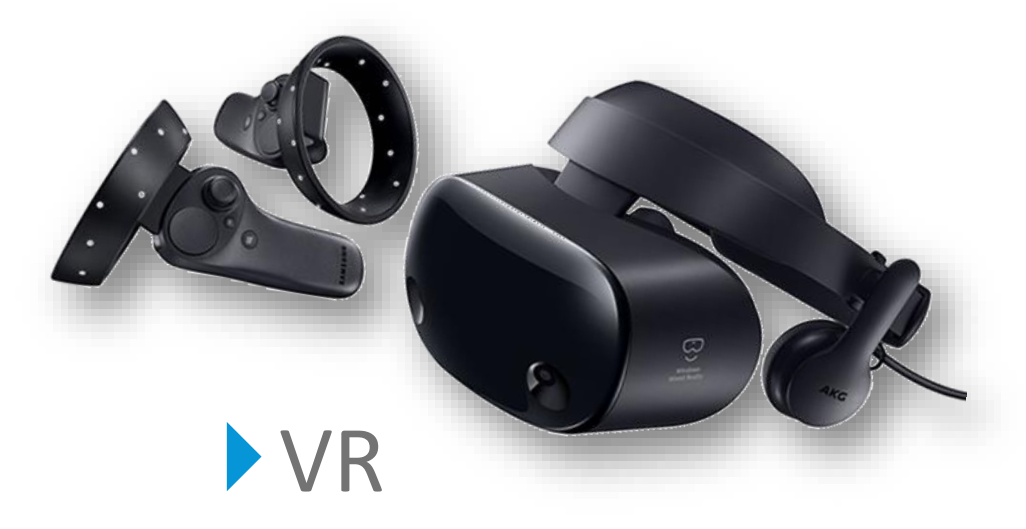

Point of sale

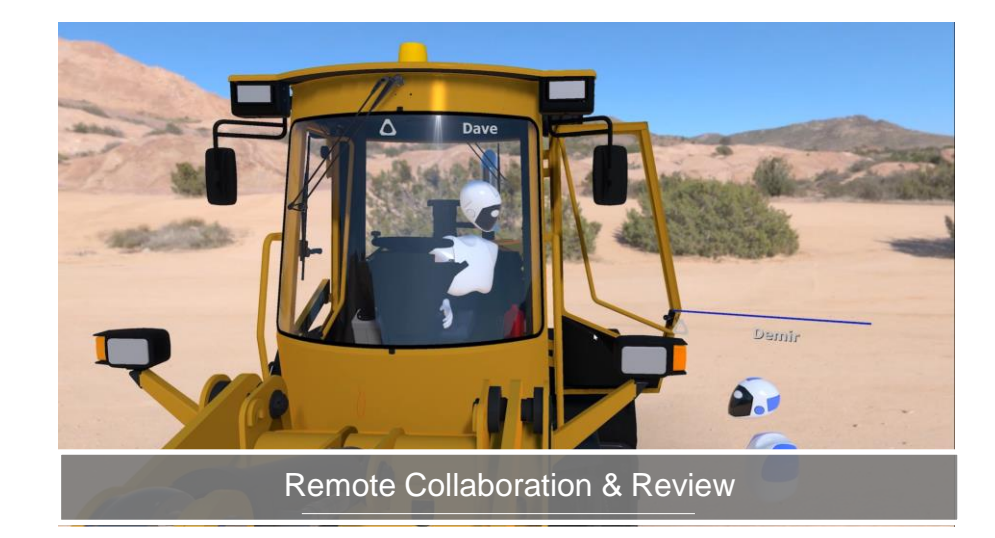

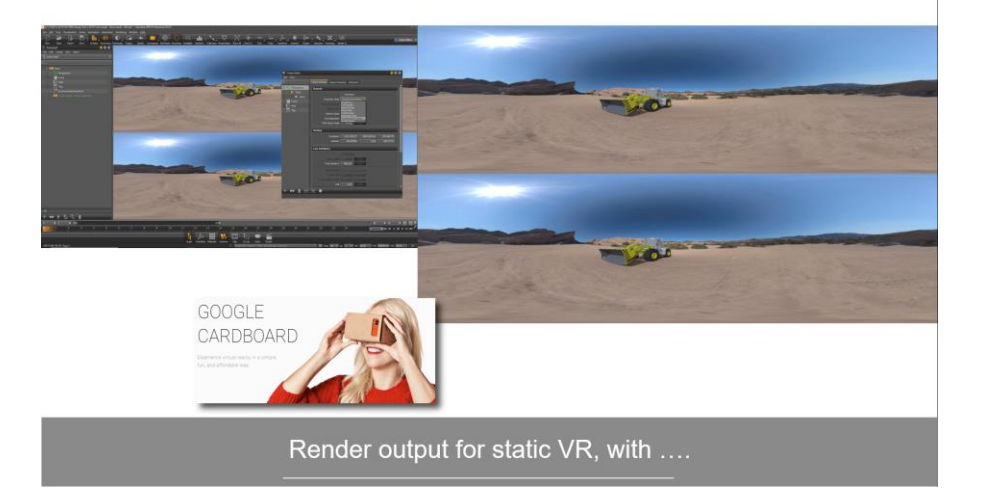

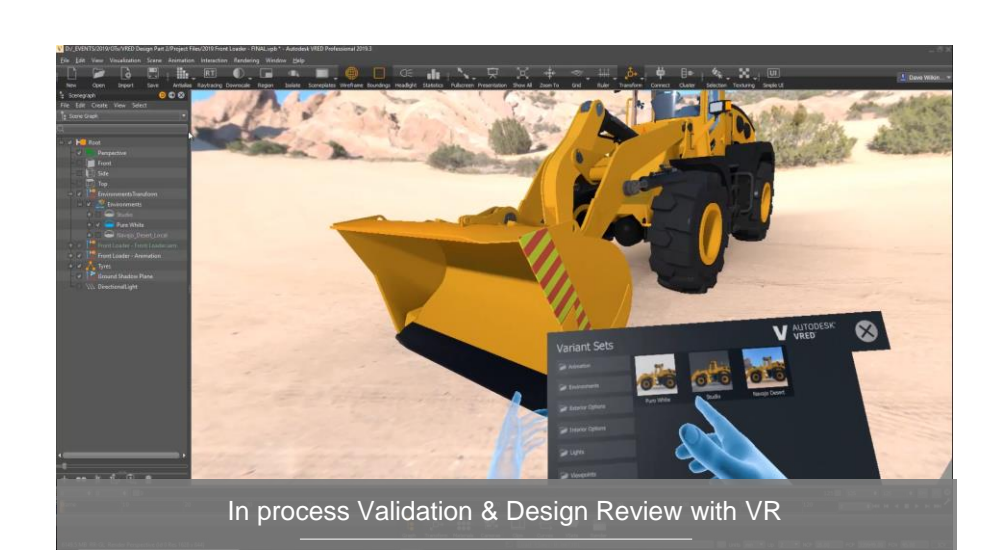

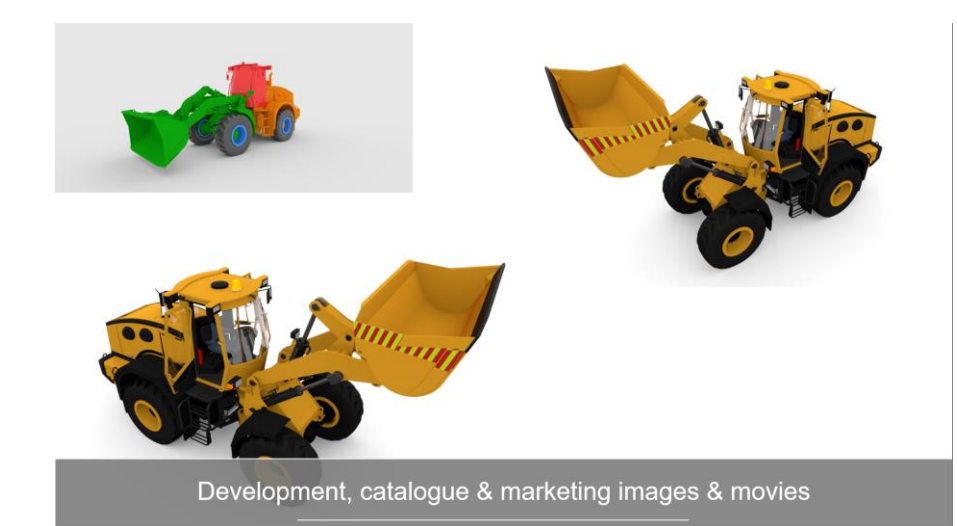

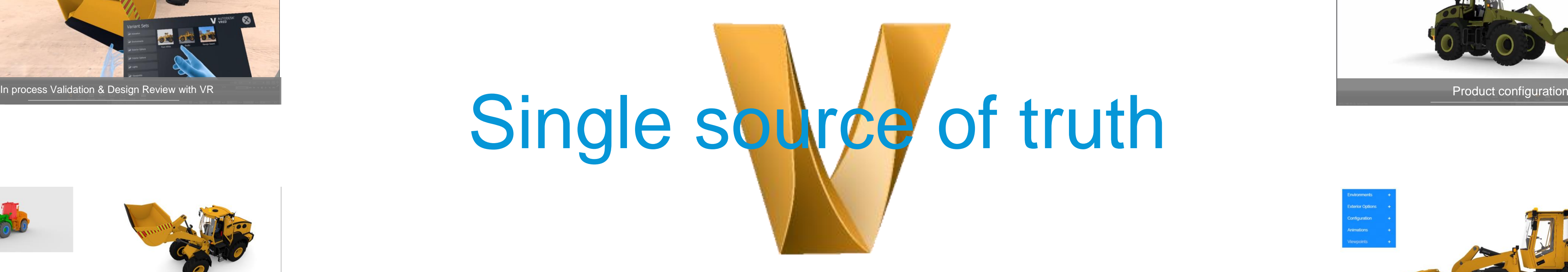

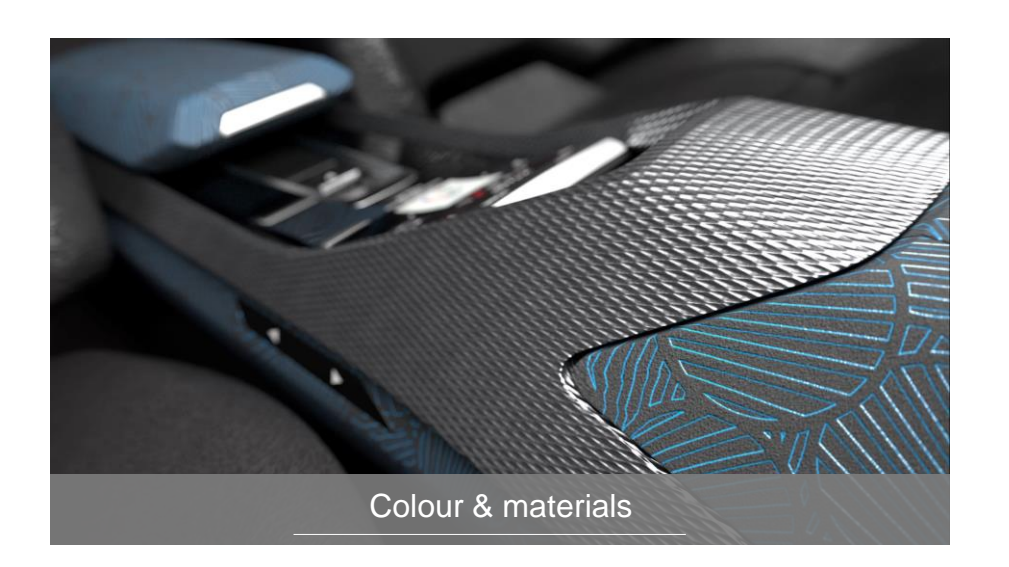

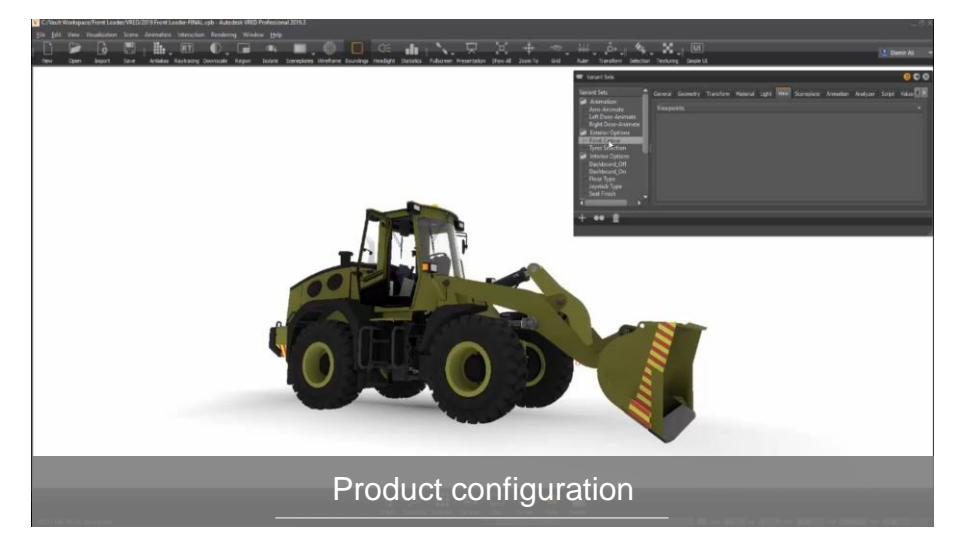

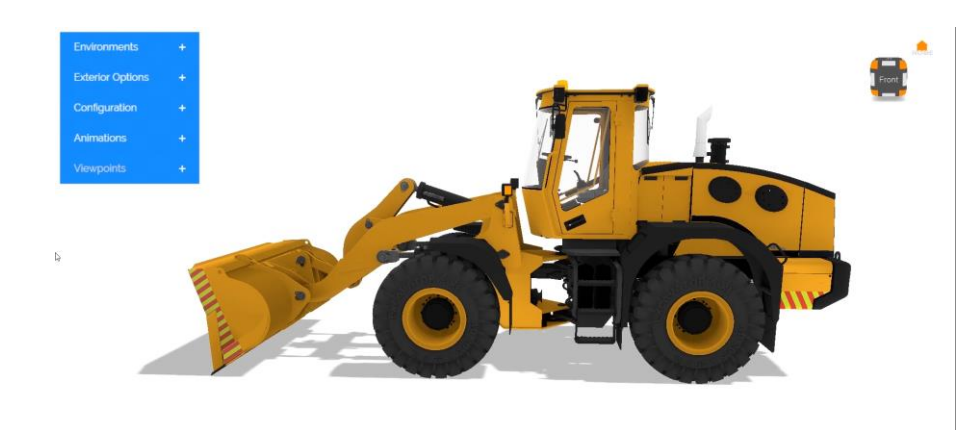

# Workflow

- Data import & Preparation
- Making it believable
- Setting the scene
- Add interaction & configuration
- Telling the story Single source of truth

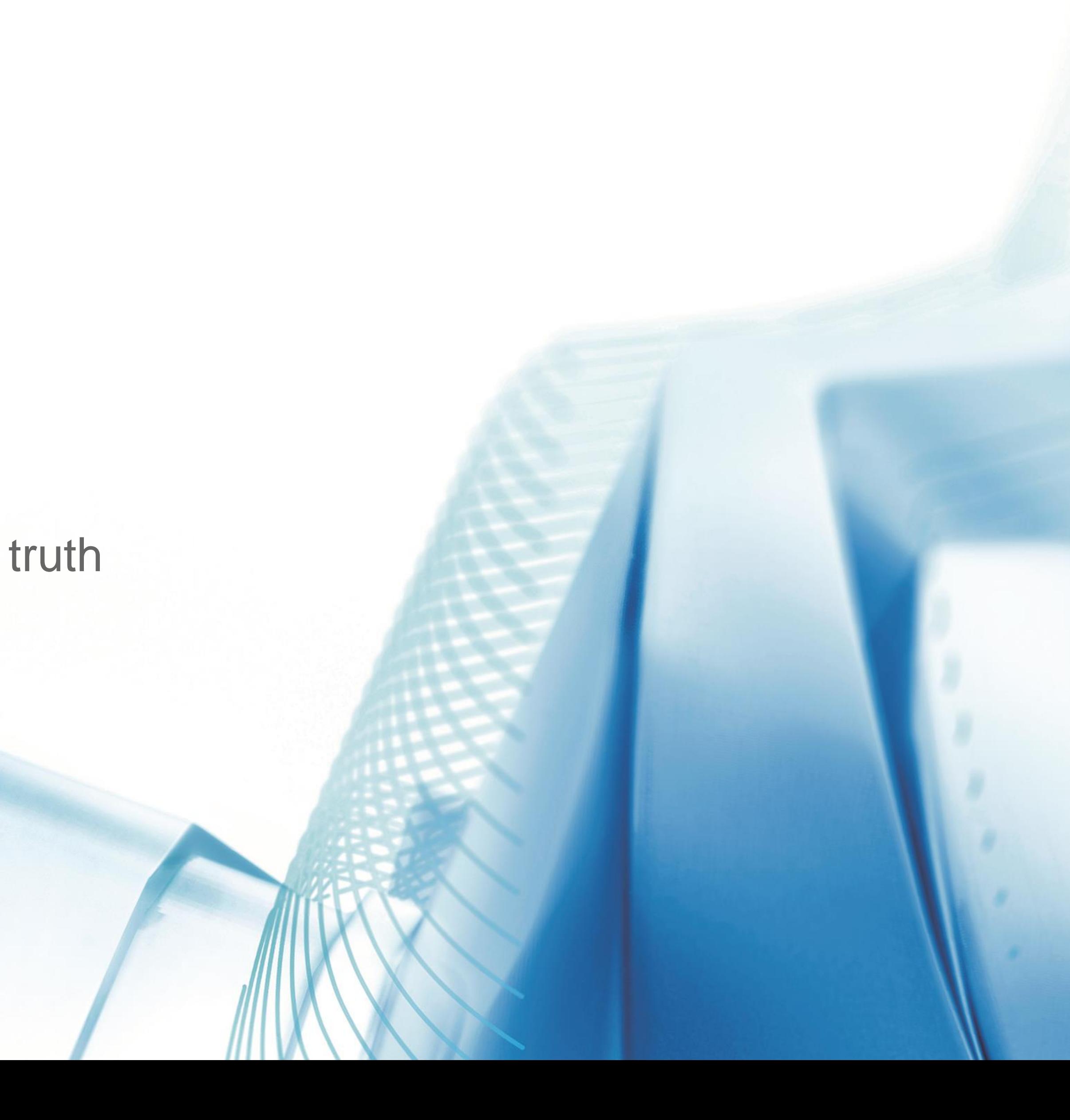

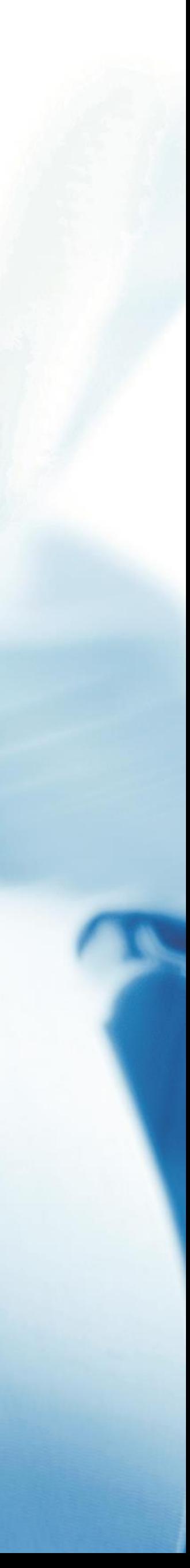

# Data import & Preparation

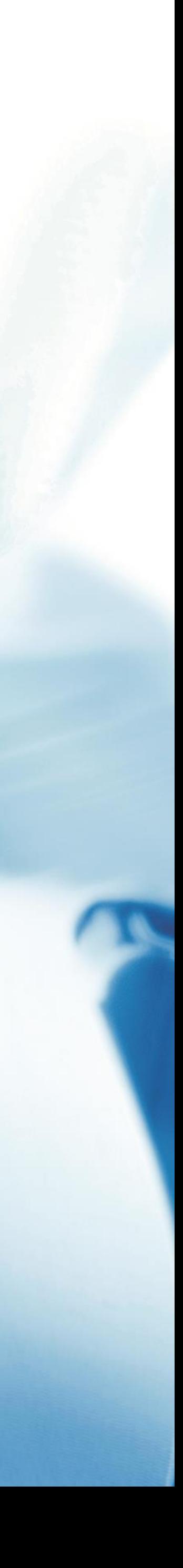

### Data Import

- •Native import supported from numerous file formats.
- •3dsmax & Maya animation import supported via FBX.
- •Tessellation options define mesh simplification for the converted data.
- •Any changes within the native 3D model can be updated within VRED.

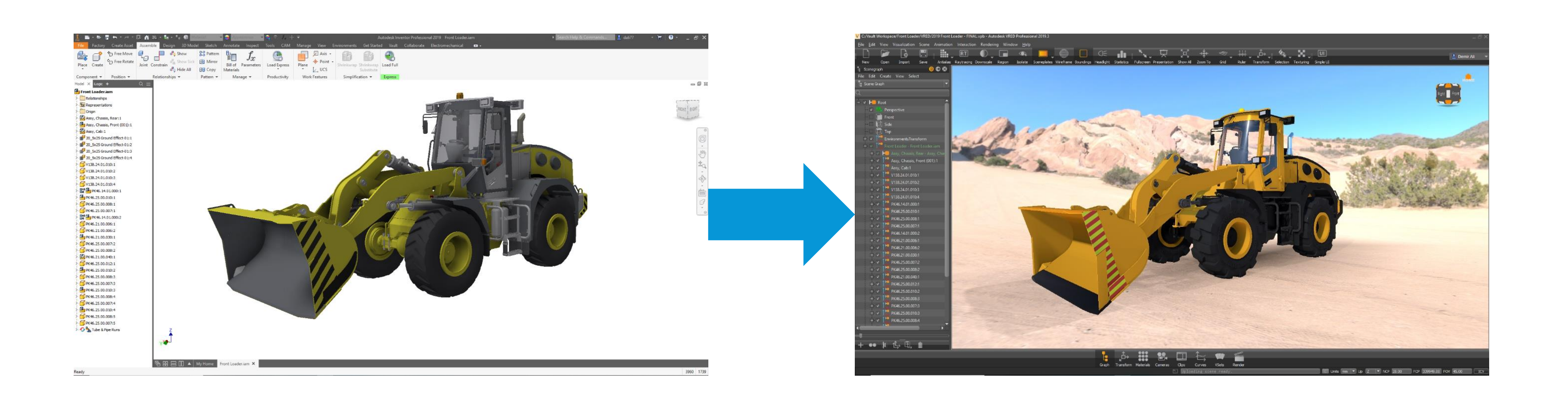

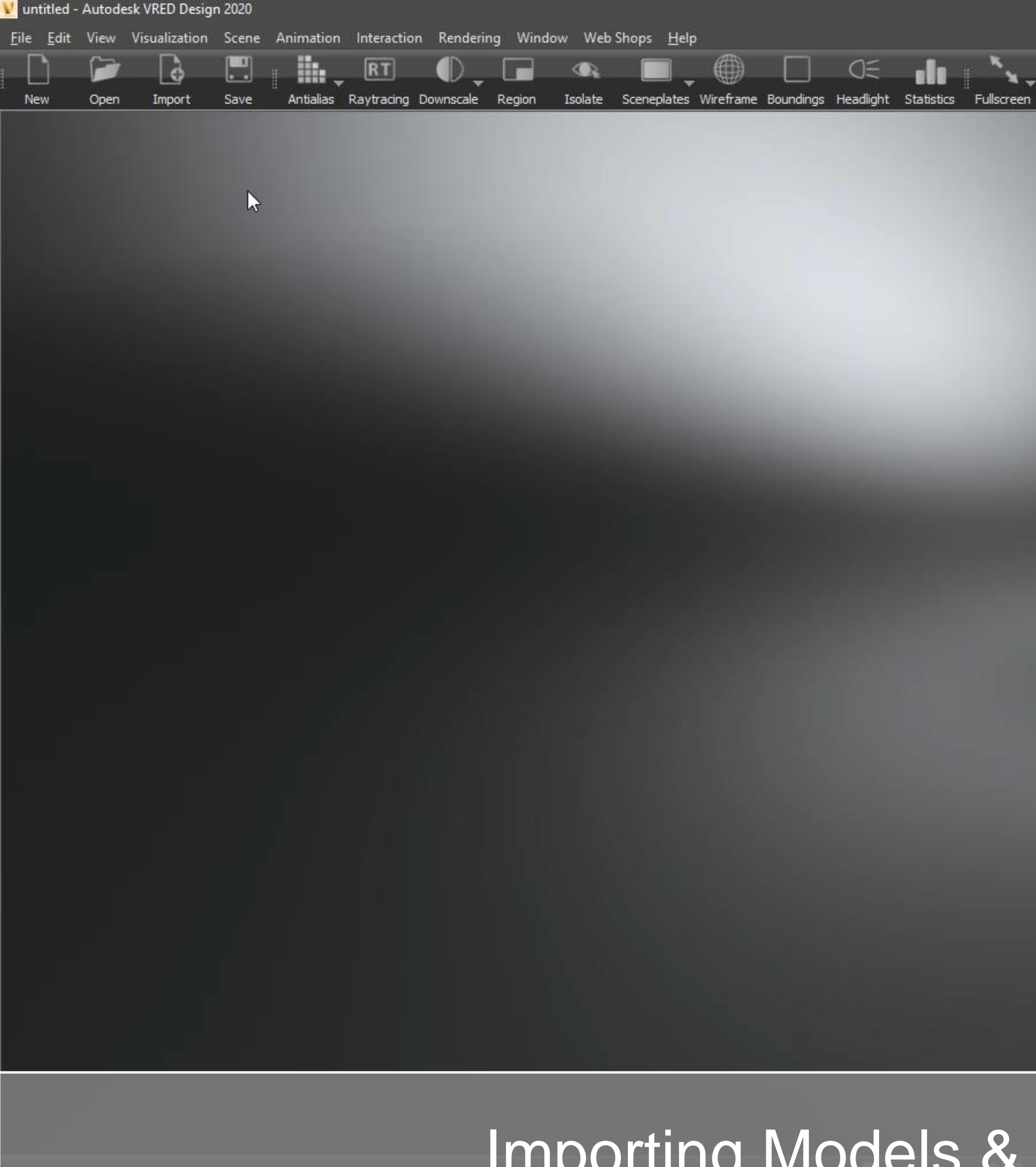

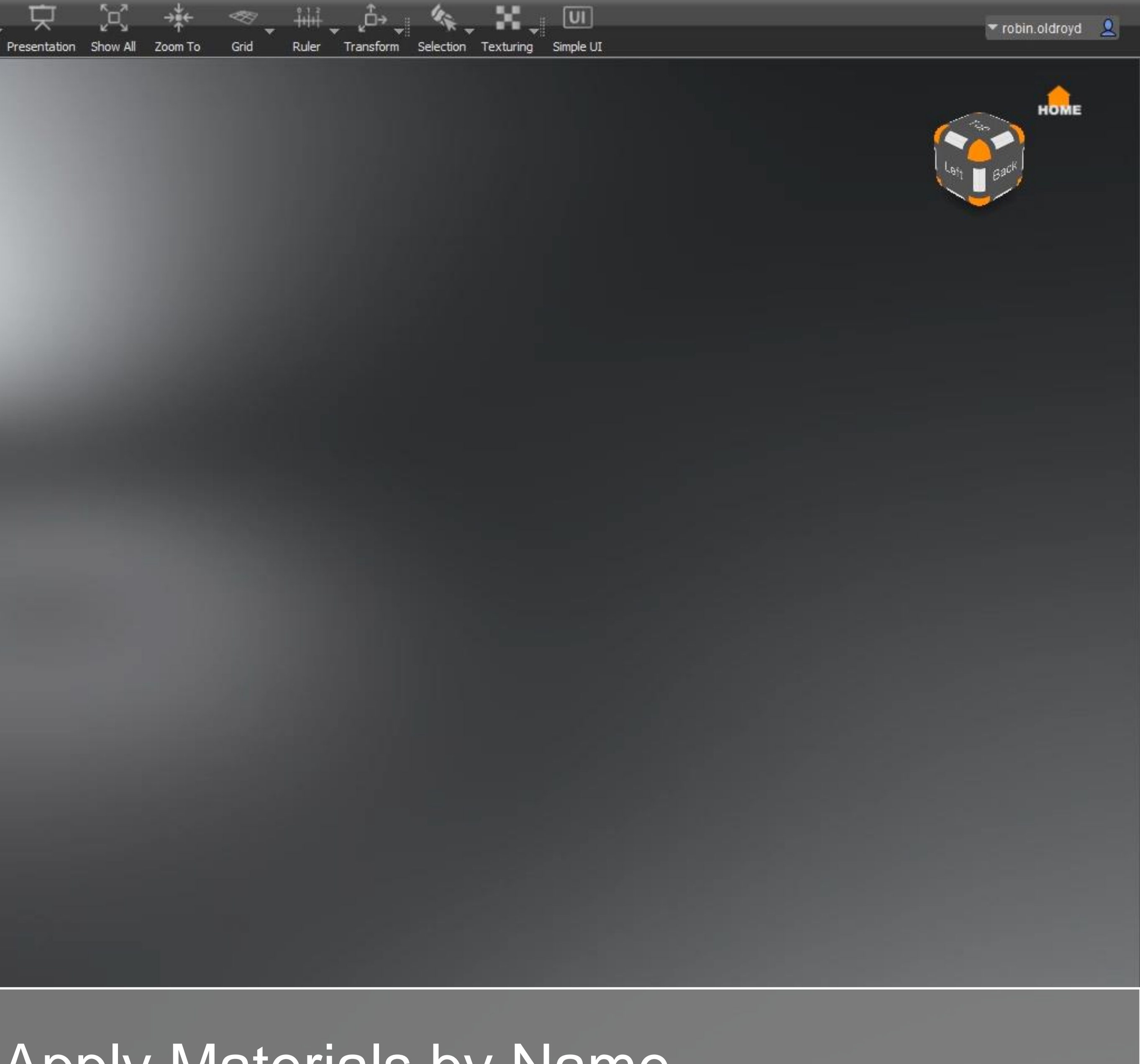

### Importing Models & Apply Materials by Name

 $\mathbb{R}$  X

19.93 D:/\_EVENTS/2019/OTx/VRED Design Part 2/Project Files/ImportFromPresentation.vpb - Autodesk VRED Professional

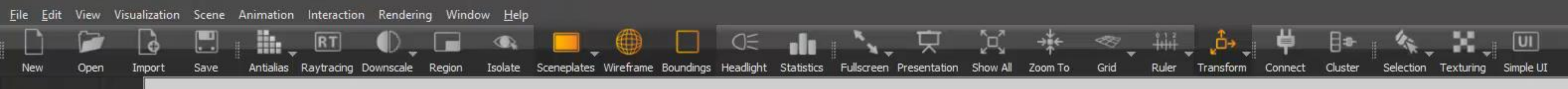

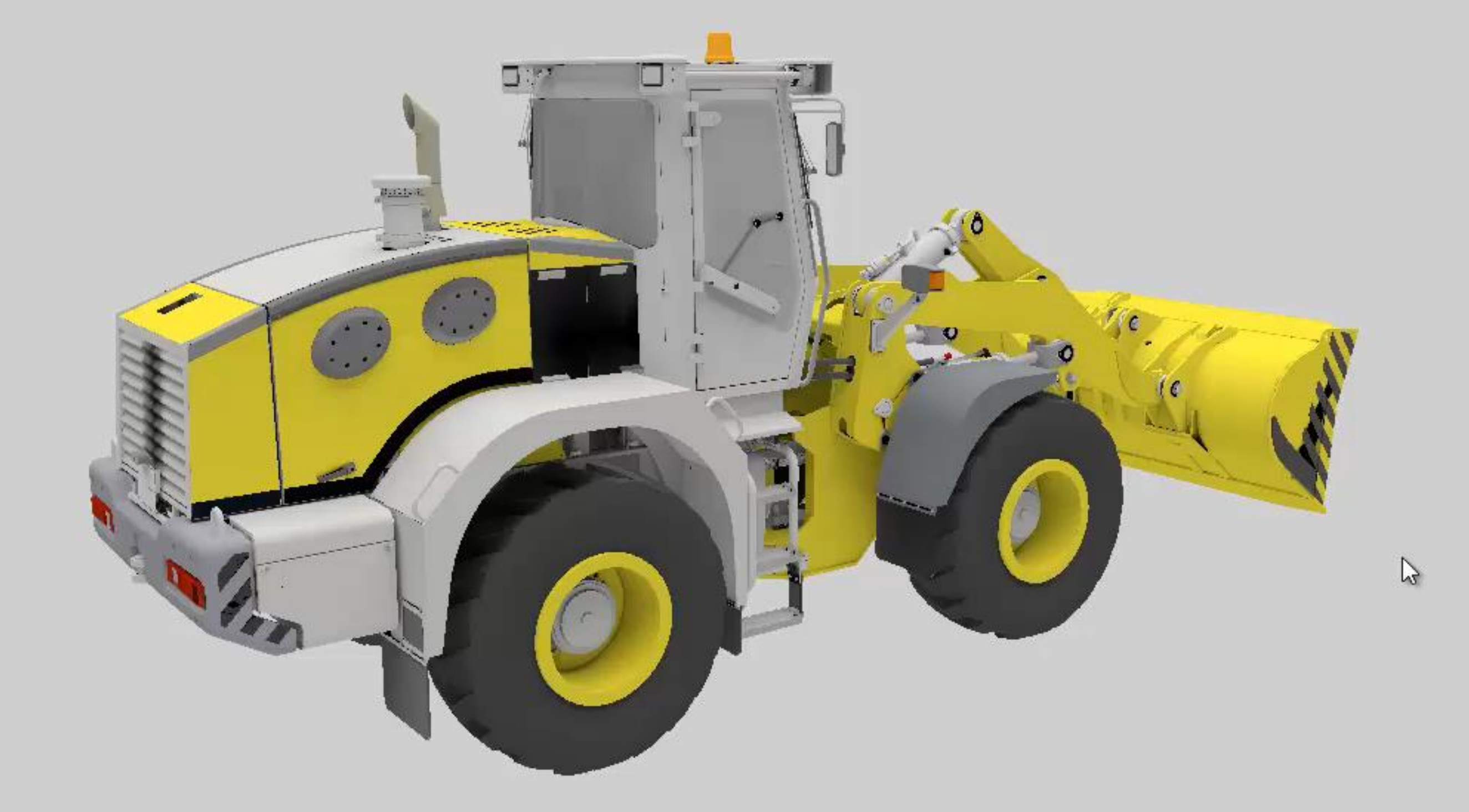

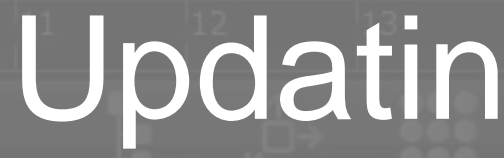

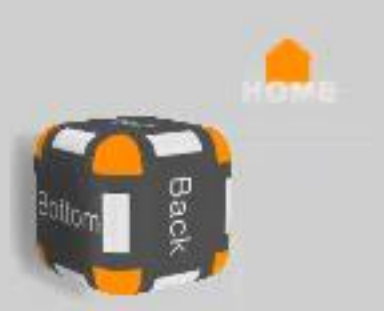

### Updating the Source

![](_page_16_Picture_9.jpeg)

![](_page_17_Picture_0.jpeg)

### Switchable models & Touch sensors

![](_page_17_Picture_6.jpeg)

![](_page_18_Picture_0.jpeg)

![](_page_18_Picture_2.jpeg)

### Updating the Model

 $\mathbb{P}$ 

![](_page_18_Picture_5.jpeg)

# Making it believable

![](_page_19_Picture_1.jpeg)

![](_page_19_Picture_2.jpeg)

### Placing your product

- Use HDR/EXR to define and Image Based Light environment
- Environments auto create a ground plane & environment object
- Environment ground planes have a transparent shadow material by default

![](_page_20_Figure_4.jpeg)

![](_page_20_Picture_5.jpeg)

(HDR/EXR/etc)

![](_page_21_Picture_0.jpeg)

### Adding an Environment & Lights

V D:/Autodesk\_Backup\_10\_03\_2018/Projects/VRED\_Whats\_NEW\_20017-2020/2020/Camera\_Match/Aurora\_47.vpb - Autodesk VRED Professional 2020 Beta

![](_page_22_Picture_26.jpeg)

![](_page_22_Picture_3.jpeg)

### Using Backplates

![](_page_22_Picture_7.jpeg)

 $\alpha$   $\times$ 

### Baking Lights & Shadow

- Pre Bake Ambient Occlusion and Shadows.
- Adds realism to the hardware shaded display and speeds up rendering. • Add an additional light source to display real time shadows (if required)
- 
- Ambient shadows can be used to maintain fluidity in VR

![](_page_23_Picture_5.jpeg)

![](_page_23_Picture_7.jpeg)

![](_page_23_Picture_8.jpeg)

![](_page_23_Picture_9.jpeg)

![](_page_24_Picture_0.jpeg)

![](_page_25_Picture_0.jpeg)

![](_page_25_Picture_1.jpeg)

### Materials & Textures

- Wide variety of finishes supported
- Predefined material library based on VRED True Light Materials
- Materials are easily adjusted based on real-life parameters
- Convert imported materials and save edits to Asset library
	- o **Benefit** next import with same material IDs auto update to VRED definition

![](_page_26_Picture_6.jpeg)

![](_page_26_Picture_7.jpeg)

![](_page_27_Picture_0.jpeg)

### Creating New Materials

### Decals / Texture Mapping

![](_page_29_Picture_0.jpeg)

# Setting the scene

![](_page_30_Picture_1.jpeg)

![](_page_31_Picture_0.jpeg)

![](_page_31_Picture_1.jpeg)

### Depth of Field

![](_page_31_Picture_3.jpeg)

![](_page_32_Picture_0.jpeg)

### Lense flare

### Add interaction & configuration

![](_page_33_Picture_1.jpeg)

![](_page_33_Picture_3.jpeg)

![](_page_34_Picture_0.jpeg)

![](_page_34_Picture_1.jpeg)

![](_page_35_Picture_0.jpeg)

![](_page_36_Picture_0.jpeg)

![](_page_36_Picture_1.jpeg)

![](_page_36_Picture_3.jpeg)

### Product configuration

![](_page_37_Picture_0.jpeg)

![](_page_37_Picture_1.jpeg)

# Single source of truth

![](_page_38_Picture_1.jpeg)

![](_page_38_Picture_2.jpeg)

![](_page_39_Picture_9.jpeg)

Point of sale

![](_page_39_Picture_4.jpeg)

![](_page_39_Picture_0.jpeg)

![](_page_39_Picture_1.jpeg)

![](_page_39_Picture_2.jpeg)

![](_page_39_Picture_3.jpeg)

![](_page_39_Picture_5.jpeg)

![](_page_39_Picture_6.jpeg)

![](_page_39_Picture_7.jpeg)

![](_page_40_Picture_0.jpeg)

![](_page_40_Picture_1.jpeg)

### Development, catalogue & marketing images & movies

![](_page_40_Picture_3.jpeg)

![](_page_41_Picture_0.jpeg)

### Render output for static VR, with ….

D:/\_EVENTS/2019/OTx/VRED Design Part 2/Project Files/2019 Front Loader - FINAL.vpb \* - Autodesk VRED Professional 2019.3

![](_page_42_Picture_1.jpeg)

### In process Validation & Design Review with VR

![](_page_42_Picture_6.jpeg)

### Cost effective VR station or point of sale

- VRED Presenter offers a cost effective point of sale solution
- Allows customers to run real time scenes in a read only environment
- Create a batch script to control how Vred Presenter starts up
	- o Set the scene file, activation of VR display, setting of window size & position

![](_page_43_Picture_5.jpeg)

"C:\Program Files\Autodesk\VREDPresenter-11.3\bin\WIN64\VREDPresenter.exe" -nobanner -postpython "setFixedRenderWindowSize(1920, 1080);setRenderWindowDocked(0, false, NOBORDER);moveRenderWindow(0, 0, 0)" "C:\Vault Workspace\Design Data\Projects\Packaging Machine\Vred\Pallette Packaging Machine - Final.vpb"

![](_page_43_Picture_7.jpeg)

Vred Presenter.bat

![](_page_44_Picture_0.jpeg)

![](_page_44_Picture_1.jpeg)

### Setting up VRED presenter for VR review

![](_page_44_Picture_88.jpeg)

![](_page_44_Picture_4.jpeg)

![](_page_44_Picture_5.jpeg)

 $\sqrt{2}$ 

 $\overline{\mathcal{L}}$ 

X

 $\vee$  0

 $\varphi$ 

**GE** 

SSS-

![](_page_44_Picture_7.jpeg)

![](_page_44_Picture_8.jpeg)

V C:/Data/FrontLoader/2020\_Front\_Loader\_FINAL\_AU\_VRED\_Presenter.vpb - Autodesk VRED Professional 2020

![](_page_45_Picture_1.jpeg)

 $\mathcal{L}$ 

![](_page_45_Picture_3.jpeg)

![](_page_45_Picture_5.jpeg)

### Point of sale

![](_page_45_Picture_9.jpeg)

 $-BX$ 

![](_page_46_Picture_0.jpeg)

## Want to take it further

![](_page_47_Picture_1.jpeg)

![](_page_48_Picture_0.jpeg)

### VR what else is possible

![](_page_48_Picture_4.jpeg)

![](_page_49_Picture_0.jpeg)

### AUTODESK<sup>\*</sup> VRED<sup>\*</sup> PROFESSIONAL

![](_page_49_Picture_2.jpeg)

### Human Machine Interface (HMI)

![](_page_49_Picture_4.jpeg)

![](_page_50_Picture_0.jpeg)

### Stereoscopy / Powerwall

![](_page_51_Picture_0.jpeg)

# Summary

![](_page_52_Picture_1.jpeg)

![](_page_52_Picture_2.jpeg)

![](_page_52_Picture_3.jpeg)

![](_page_52_Picture_4.jpeg)

![](_page_52_Picture_14.jpeg)

![](_page_52_Picture_15.jpeg)

Point of sale

![](_page_52_Picture_10.jpeg)

![](_page_52_Picture_11.jpeg)

![](_page_52_Picture_12.jpeg)

![](_page_52_Picture_5.jpeg)

![](_page_52_Picture_6.jpeg)

Product configuration

![](_page_52_Picture_8.jpeg)

In process Validation & Design Review with VR

![](_page_52_Picture_17.jpeg)

![](_page_53_Picture_0.jpeg)

Autodesk and the Autodesk logo are registered trademarks or trademarks of Autodesk, Inc., and/or its subsidiaries and/or affiliates in the USA and/or other countries. All other brand names, product names, or trademarks belong to their respective holders. Autodesk reserves the right to alter product and services offerings, and specifications and pricing at any time without notice, and is not responsible for typographical or graphical errors that may appear in this document.

© 2019 Autodesk. All rights reserved.

![](_page_53_Picture_3.jpeg)

# Make anything...

![](_page_53_Picture_5.jpeg)

![](_page_53_Picture_6.jpeg)

![](_page_53_Picture_7.jpeg)